# **Manuale fatturazione elettronica passiva**

# <span id="page-0-0"></span>Manuale utente Fatturazione Elettronica (ciclo passivo)

- [Manuale utente Fatturazione Elettronica \(ciclo passivo\)](#page-0-0)
	- [Gestione del ciclo passivo di fatturazione elettronica Soluzione Titulus UGOV](#page-0-1)
		- **[Ricezione della fattura tramite PEC](#page-0-2)** 
			- [Smistamento automatico alla UOR/RPA di competenza e assegnazione numero di protocollo](#page-0-3)
		- [Invio della fattura ad UGOV ed inoltro esiti al Sistema di Interscambio](#page-1-0)
	- [Gestione della fatturazione passiva in Titulus senza l'integrazione con U-GOV](#page-1-1)

Dalla versione 4.1.2 è stata introdotta la gestione della fatturazione elettronica passiva.

La parte relativa alla conservazione dei documenti elettronici è disponibile nella sezione riguardante l'integrazione tra il software Titulus e il sistema di conservazione [Manuali invio in CONSERVAZIONE](https://wiki.u-gov.it/confluence/display/TITULUS/Manuali+invio+in+CONSERVAZIONE) .

Titulus consente di ricevere una fattura elettronica dal Sistema di Interscambio (SdI), di inviarla ad U-GOV e di ritrasmettere i relativi messaggi di risposta.

Titulus non entra nel merito dell'accettazione o rifiuto della fattura ma si occupa solamente di gestire il flusso di file e notifiche tra UGOV e SDI.

Per il caso in cui Titulus non sia integrato con UGOV si rimanda al paragrafo dedicato Gestione della fatturazione passiva in Titulus senza l'integrazione con U-GOV .

<span id="page-0-1"></span>Gestione del ciclo passivo di fatturazione elettronica - Soluzione Titulus - UGOV La gestione delle fatture può essere riassunta nelle seguenti fasi:

- 1. Ricezione della fattura tramite PEC
- 2. Smistamento automatico alla UOR/RPA di competenza e assegnazione numero di protocollo
- 3. Invio della fattura ad UGOV ed inoltro esiti al Sistema di Interscambio

#### <span id="page-0-2"></span>**Ricezione della fattura tramite PEC**

Δ

Per poter usufruire dalla funzionalità di ricezione e smistamento delle fatture passive in Titulus è necessario configurare opportunamente l'ACL di Titulus secondo le istruzioni riportate in [Configurazione di Titulus per la Fatturazione elettronica](https://wiki.u-gov.it/confluence/display/TITULUS/Configurazione+per+fatturazione+elettronica) affinchè in Titulus siano disponibili le informazioni presenti in IPA ( Codice Univoco Ufficio e indirizzo PEC dei servizi di fatturazione elettronica). La conformità delle informazioni inserite in IPA e in Titulus garantisce la corretta ricezione e gestione delle fatture in Titulus.

Come fa l'SDI ad identificare l'indirizzo a cui inviare le fatture? L'SDI invia le fatture alla mail PEC indicata nel servizio di fatturazione di IPA che corrisponde al codice destinatario indicato in fattura. Ovviamente, se tale indirizzo PEC è configurato in Titulus, la mail PEC viene recapitata nel sistema.

### <span id="page-0-3"></span>**Smistamento automatico alla UOR/RPA di competenza e assegnazione numero di protocollo**

Le fatture che arrivano in Titulus vengono automaticamente assegnate ad un RPA e quindi protocollate in modo automatico.

I criteri di smistamento sono definiti al verificarsi dei seguenti casi:

**Caso 1**: Esiste un documento predecessore.

**Esito.** Se nella fattura in arrivo è indicato il riferimento ad un documento predecessore, la fattura è assegnata allo stesso RPA del documento predecessore. Nota: i dettagli sulle tipologie di predecessori sono consultabili sulla piattaforma [E-learning U-GOV sulla fatturazione elettronica](http://elearning.u-gov.it/course/view.php?id=100)

Come fa Titulus a riconoscere il documento predecessore? Titulus legge, se presenti, i campi <DatiOrdineAcquisto> <IdDocumento>, <DatiContratto> <IdDocumento> , <DatiConvenzione> <IdDocumento> e <DatiFattureCollegate> <IdDocumento> contenuti nella fattura e se questi corrispondono a riferimenti contenuti nei dati di un documento registrato, questo viene identificato come documento predecessore, viene dedotta la coppia UOR/RPA ed assegnata alla fattura.

**Caso 2**: Non c'è il riferimento ad un documento predecessore ma il codice destinatario in fattura corrisponde al Codice Univoco Ufficio di una UO in ACL.

**Esito.** La fattura è assegnata all'RPA della relativa UO.

Come fa Titulus a riconoscere l'ufficio responsabile? Titulus legge il campo <CodiceDestinatario> presente in fattura. Se nell' ACL Titulus esiste un Ufficio a cui sia stato assegnato come Codice Univoco Ufficio lo stesso valore del <CodiceDestinatario>, Titulus assegna la fattura all'RPA di quell'Ufficio.

**Caso 3**: Non esiste alcun riferimento (codice univoco ufficio non è stato mappato in Titulus e non è possibile trovare il documento predecessore).

**Esito.** Anche se il <CodiceDestinatario> è un campo obbligatorio nell'xml della fattura e quindi sempre presente in fattura ricevuta, può succedere che questo faccia riferimento ad un Codice Univoco Ufficio che, per un cambio organizzativo o per altro errore di configurazione, non sia stato inserito in Titulus. In questo caso, se non è neppure presente il riferimento ad un documento predecessore o se il documento non è in Titulus, non ci sono criteri per smistare la fattura. Accade allora che la fattura venga assegnata automaticamente al destinatario delle bozze della casella PEC a cui è arrivata la fattura. In tutti i casi al documento della fattura viene assegnato un numero di protocollo e una mail di notifica è inviata all'RPA.

#### <span id="page-1-0"></span>**Invio della fattura ad UGOV ed inoltro esiti al Sistema di Interscambio**

Dopo la protocollazione del documento, la fattura e i dati di ricezione vengono inviati ad UGOV. La riuscita dell'invio è evidenziata dal cambio dell'icona (fig. 3).

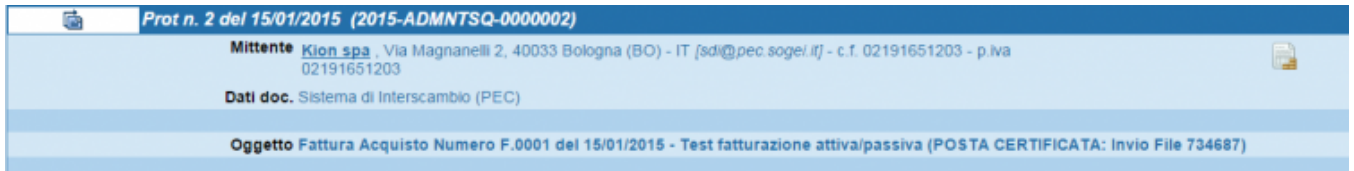

#### Fig. 1 - L'icona evidenzia la tipologia Fattura del documento

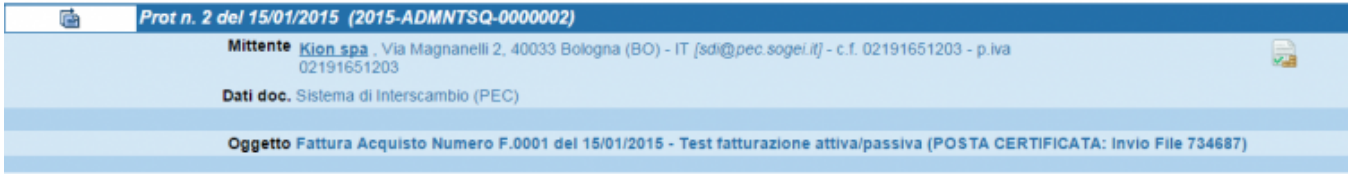

#### Fig. 2 -L'icona indica che la fattura è stata inviata ad UGOV

In seguito al rifiuto o all'accettazione della fattura in UGOV, Titulus riceve le relative notifiche e le invia a SDI. Anche in questo caso un'icona (fig. 3-4) attesta il corretto invio.

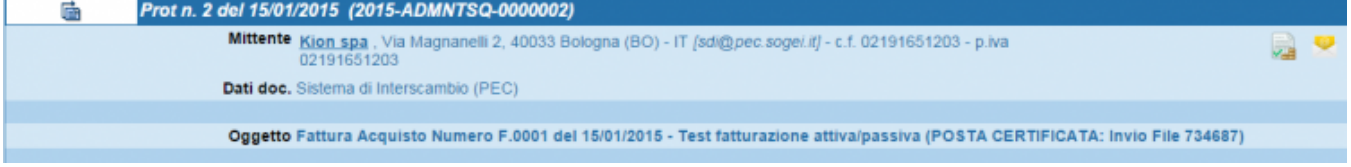

### Fig. 3 - L'icona indica che è stato ricevuto l'esito da UGOV

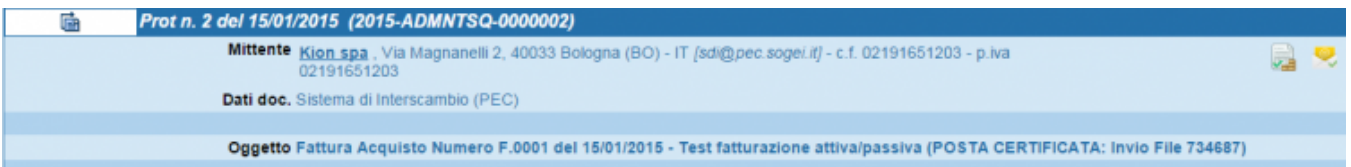

#### Fig. 4 - L'esito è stato notificato ad SDI

Se SDI non riceve nè una notifica di accettazione nè il rifiuto della fattura entro i termini stabiliti dalla legge, inoltra una notifica di Decorrenza termini che viene gestita da Titulus, allegata al documento della relativa fattura e inviata ad UGOV. L'icona che attesta l'arrivo della notifica è la stessa mostrata in Fig. 4. Le operazioni sopra descritte sono effettuate in maniera automatica; la fascicolazione del documento è, al momento, demandata all'utente.

## <span id="page-1-1"></span>Gestione della fatturazione passiva in Titulus senza l'integrazione con U-GOV

Nei casi in cui Titulus non sia integrato con U-GOV, valgono i punti 1 e 2 del caso integrato.

Tuttavia una volta ricevuta in Titulus la fattura, questa deve essere scaricata manualmente e gestita con software di terze parti. Non è supportato l'invio degli esiti di Accettazione e Rifiuto verso SDI da Titulus.